## Using Keyboard Shortcuts

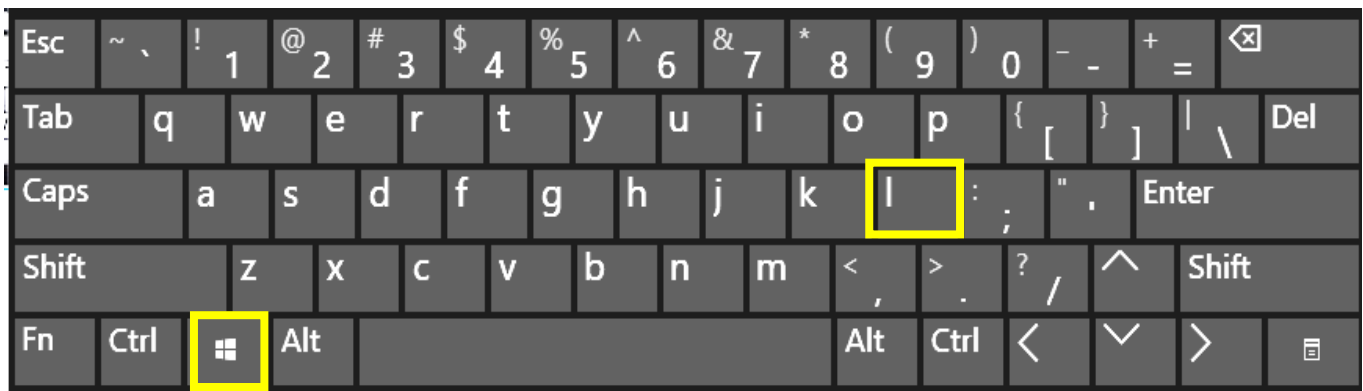

**Windows + L** locks your computer.

**The computer below is locked. You need to click on it with your mouse or swipe up to sign in.** 

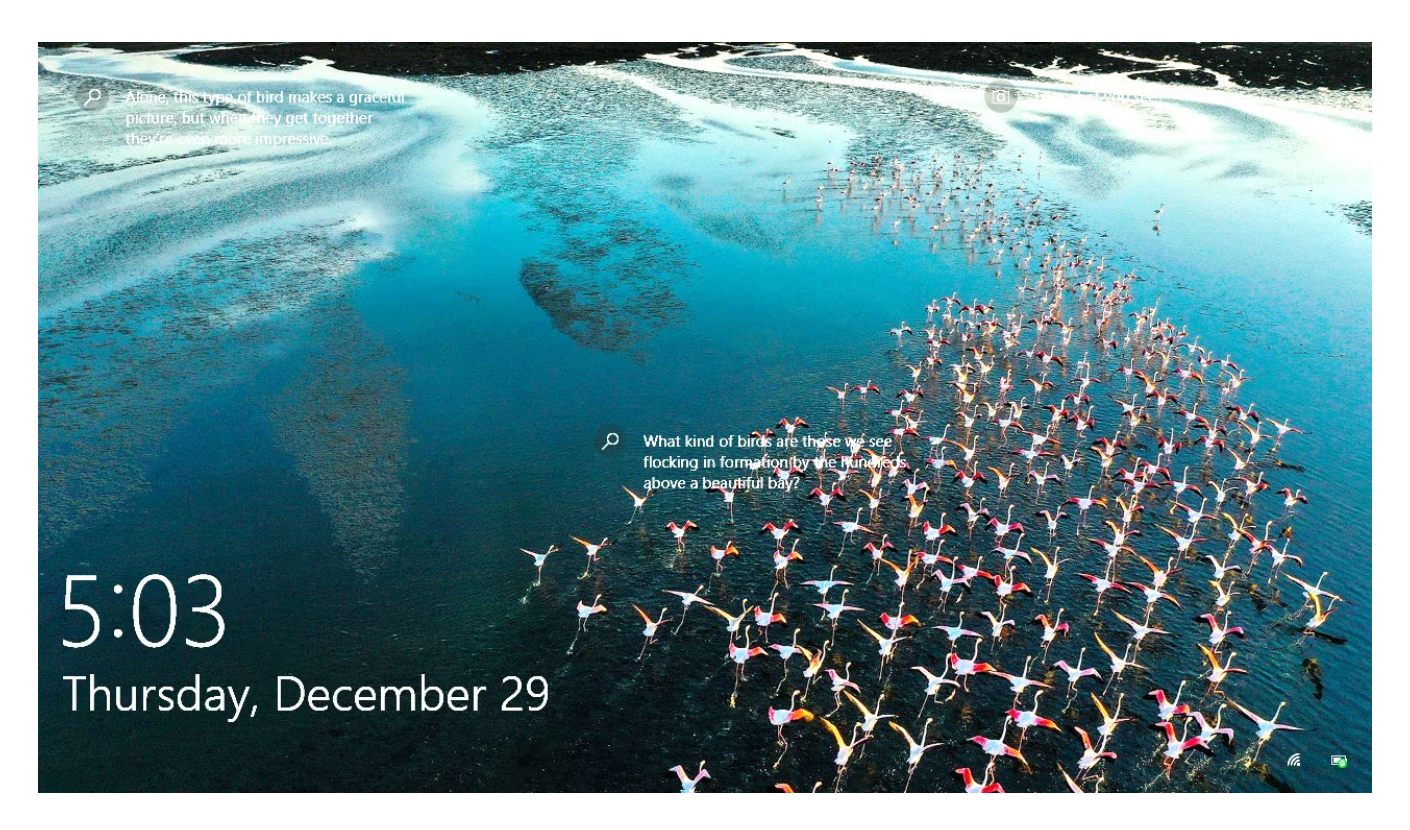

## Using Keyboard Shortcuts

**Ctrl-Alt-Del** gives you many options like Lock, Sign Out, and the Power icon.

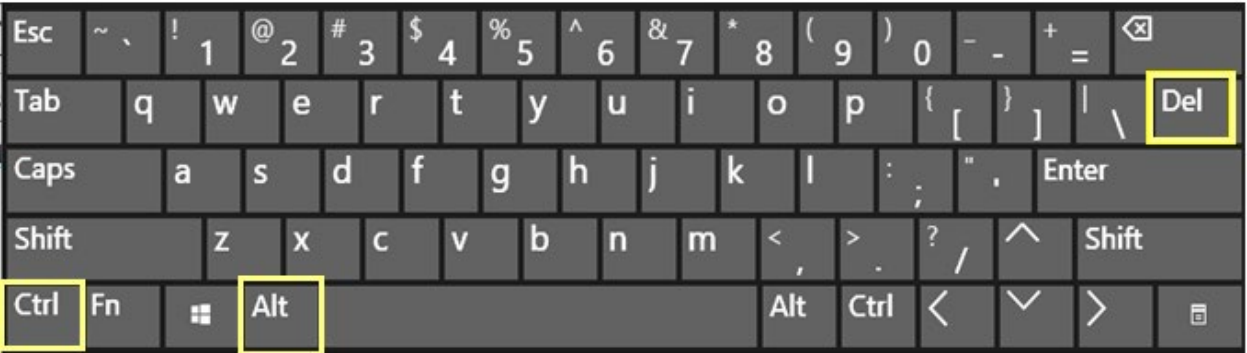

The Lock and the Sign out are words. To Shut down, use the Power icon in in the corner.

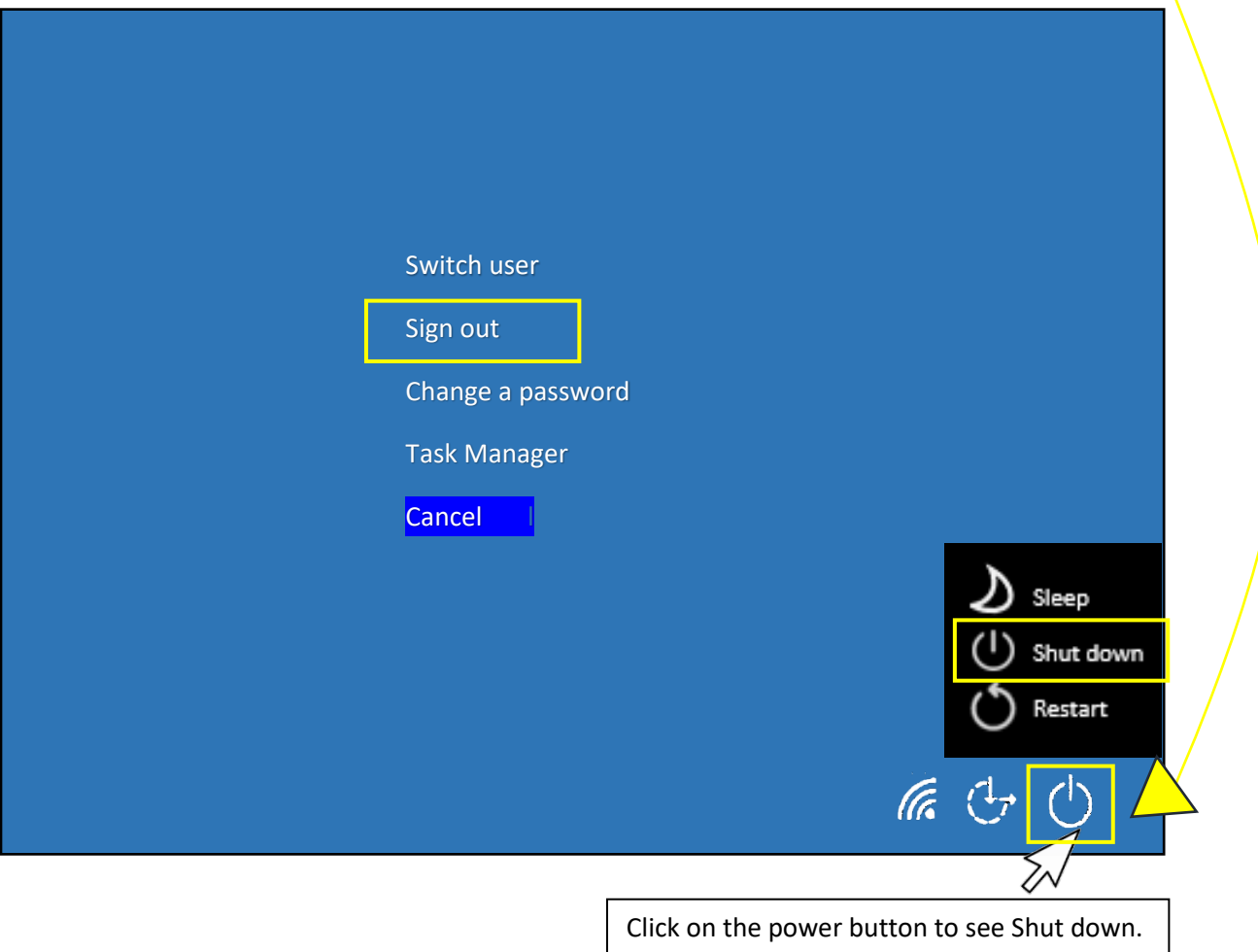